# 在ACI交换矩阵解决方案中配置NTP

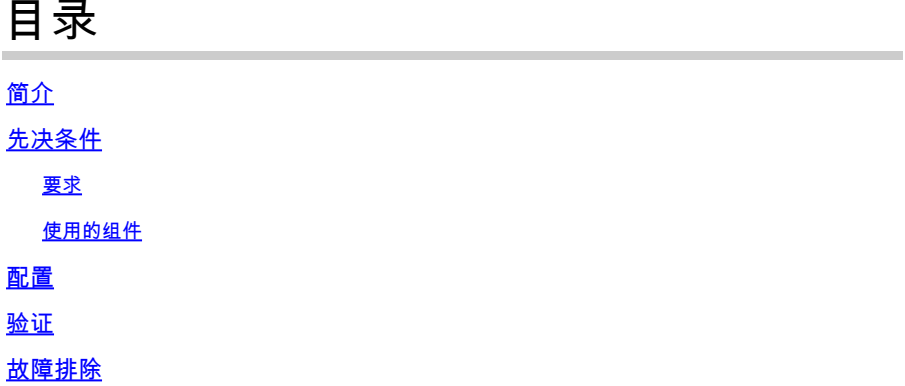

### 简介

本文档介绍如何在以应用为中心的基础设施(ACI)交换矩阵解决方案中配置网络时间协议(NTP)。

### 先决条件

### 要求

Cisco 建议您了解以下主题:

- 交换矩阵上的带外管理(OOB)
- NTP 服务器

### 使用的组件

本文档中的信息基于以下软件和硬件版本:

- 应用策略基础设施控制器 (APIC)
- Nexus 9500
- Nexus 9300

本文档中的信息都是基于特定实验室环境中的设备编写的。本文档中使用的所有设备最初均采用原 始(默认)配置。如果您的网络处于活动状态,请确保您了解所有命令的潜在影响。

### 配置

步骤1:在菜单栏中,导航到FABRIC > FABRIC POLICIES。

在"导航"(Navigation)窗格中,执行以下操作:

- 扩展Pod策略
- 扩展策略

• 选择日期和时间

第二步:右键单击并选择创建日期和时间策略,如图所示。

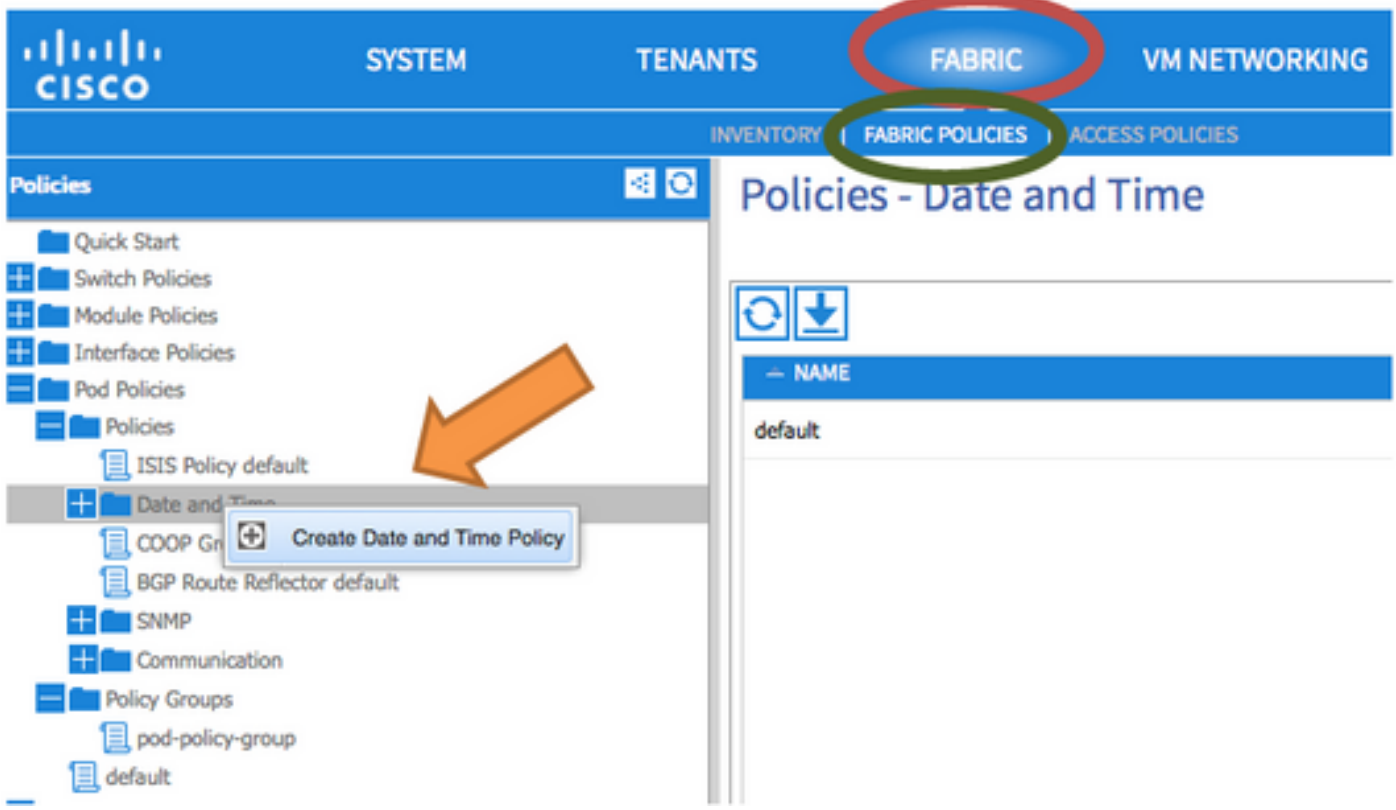

第三步: 在CREATE DATE AND TIME POLICY向导和STEP 1 > IDENTITY中,输入以下详细信息 :

- 输入姓名.
- 输入Description。
- 选择管理状态(已启用)。
- 选择身份验证状态(禁用)。
- 单击NEXT,如图所示。

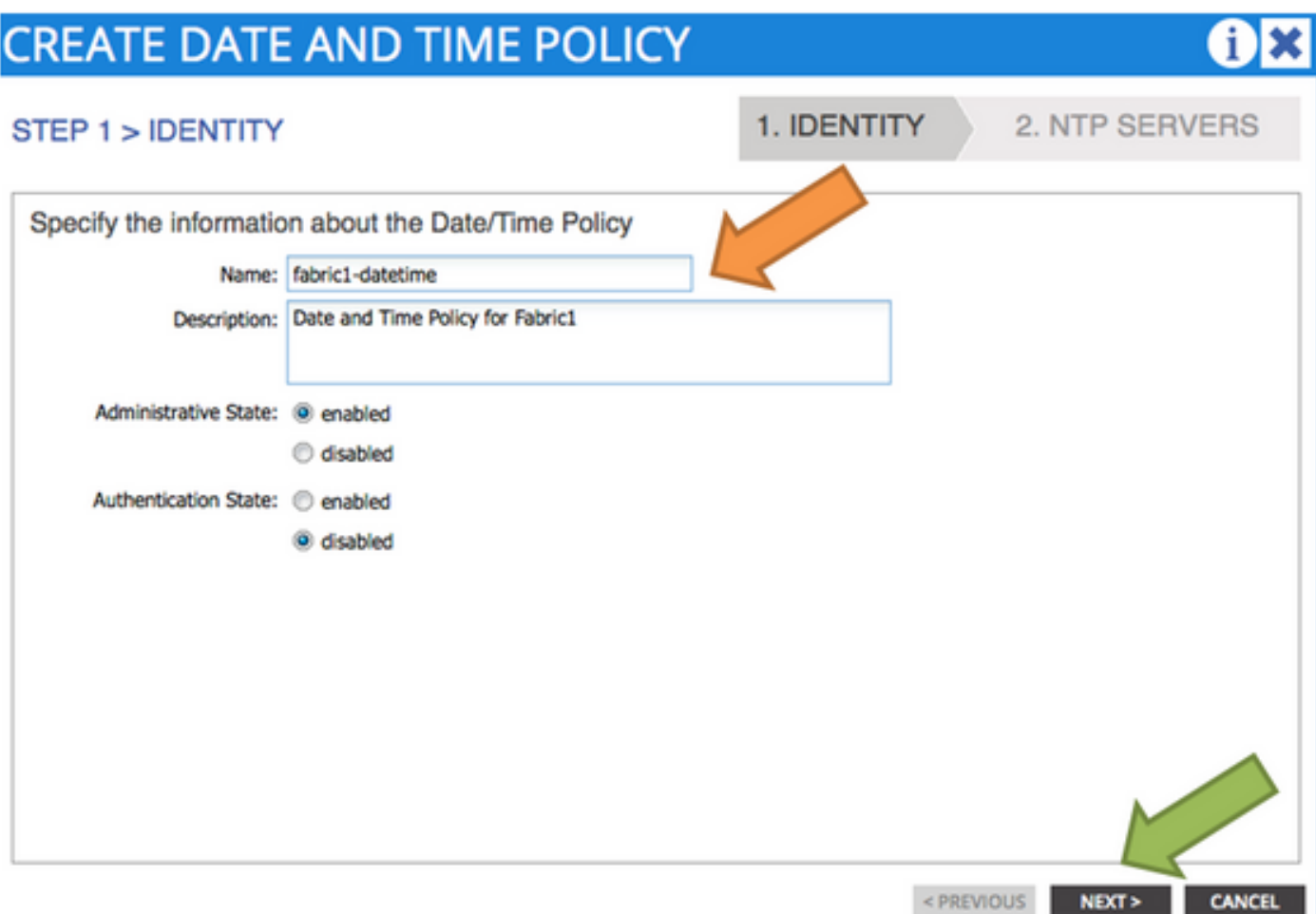

#### 第四步:第2步> NTP服务器

- 指定要在此策略中使用的NTP服务器。
- 单击+ 以添加NTP服务器。
- 在Create Providers向导中,执行以下操作:
	- 输入Name(即主机名或IP地址)。
	- 输入Description。
	- 选中Preferred框。
	- 最小轮询间隔(4)
	- 最大轮询间隔(6)
	- 选择管理EPG(默认(带外))
	- $\frac{1}{2}$  单击OK,如图所示。

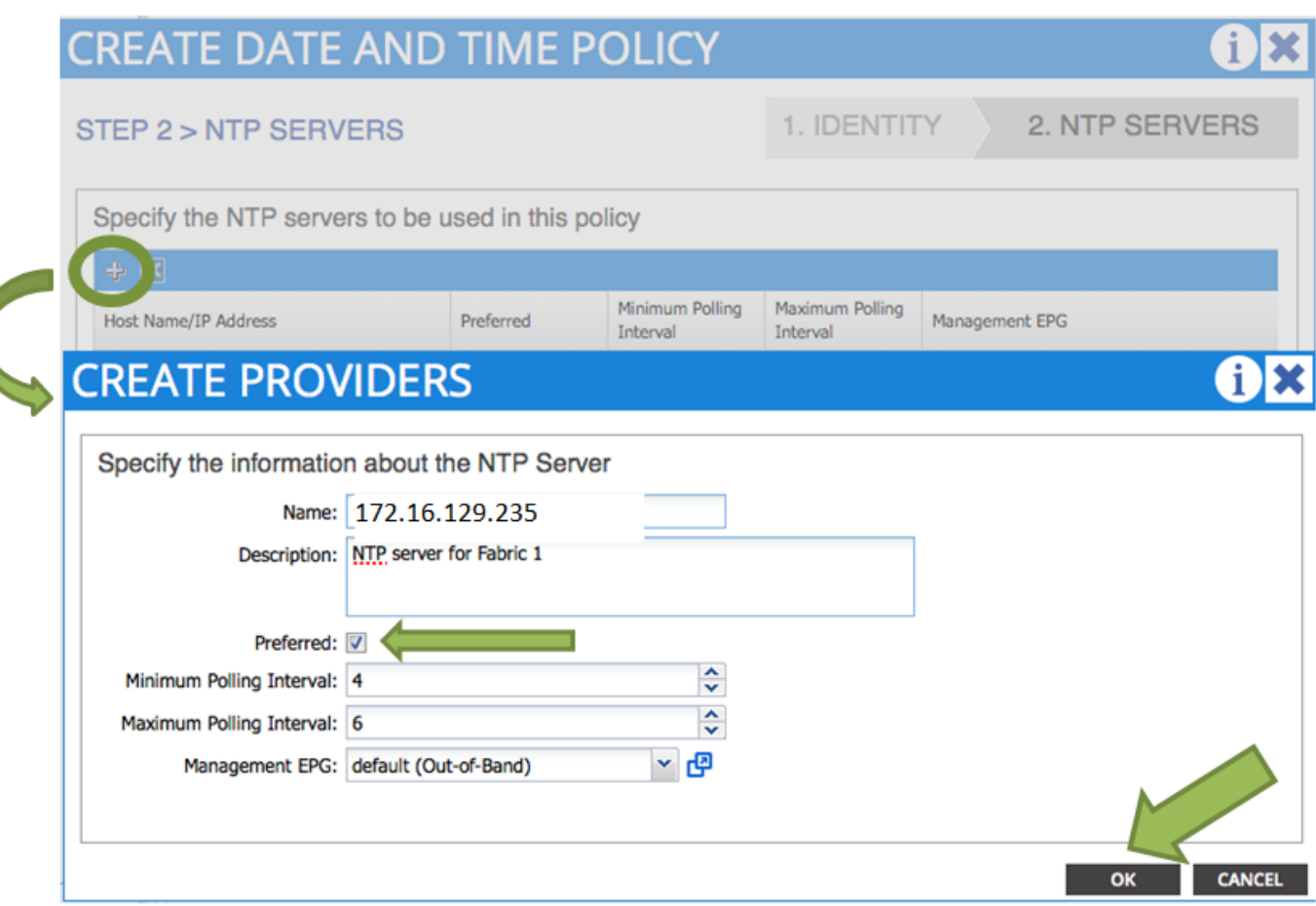

#### 第五步:单击 完成。

- 在Policies窗格中,导航到Fabric > Fabric Policies > Pod Policies > Policies > Date and •Time,选择DATE/TIME Format,然后执行以下操作:
	- 选择时区
	- 选择显示格式(本地)
	- 选择偏移状态(启用)
	- $\cdot$  单击SUBMIT,如图所示。

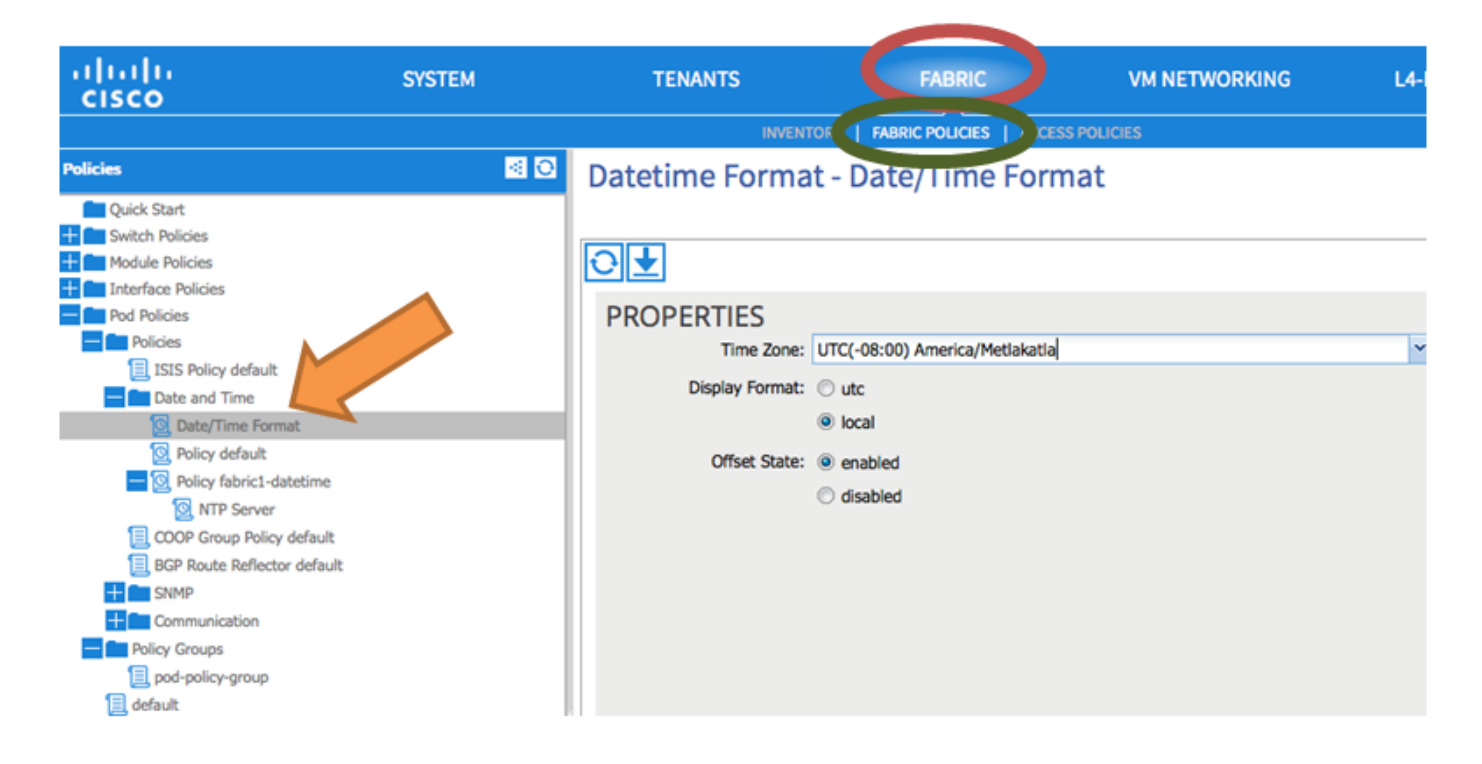

第六步:更新您的POD策略组以使用您的日期时间策略,如图所示。

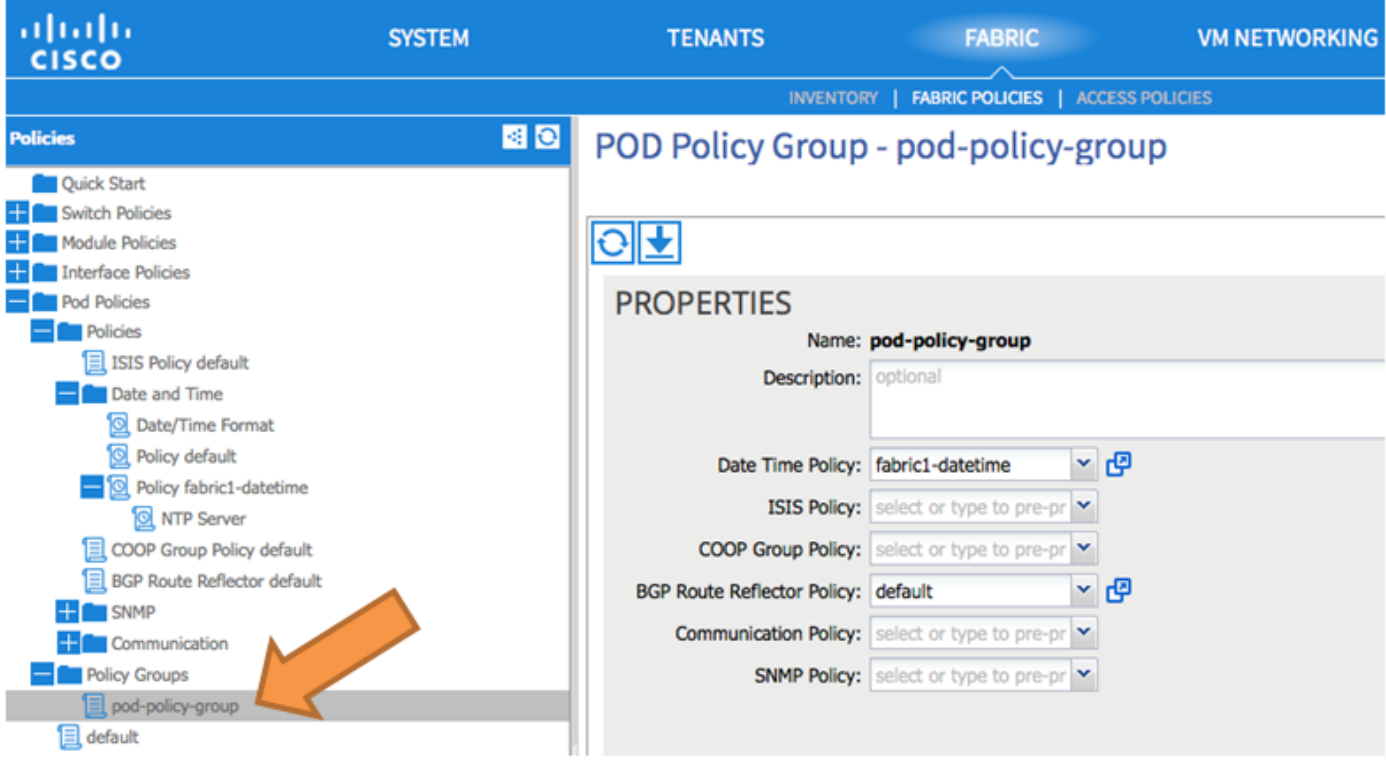

步骤 7.将新策略组分配为DEFAULTFabric策略组。

- 在窗格中,导航到交换矩阵>交换矩阵策略> Pod策略,选择default,并在Pod选择器 默认 工作窗格中,执行以下操作:
	- 输入Description。
	- 选择pod-policy-group作为交换矩阵策略组,如图所示。

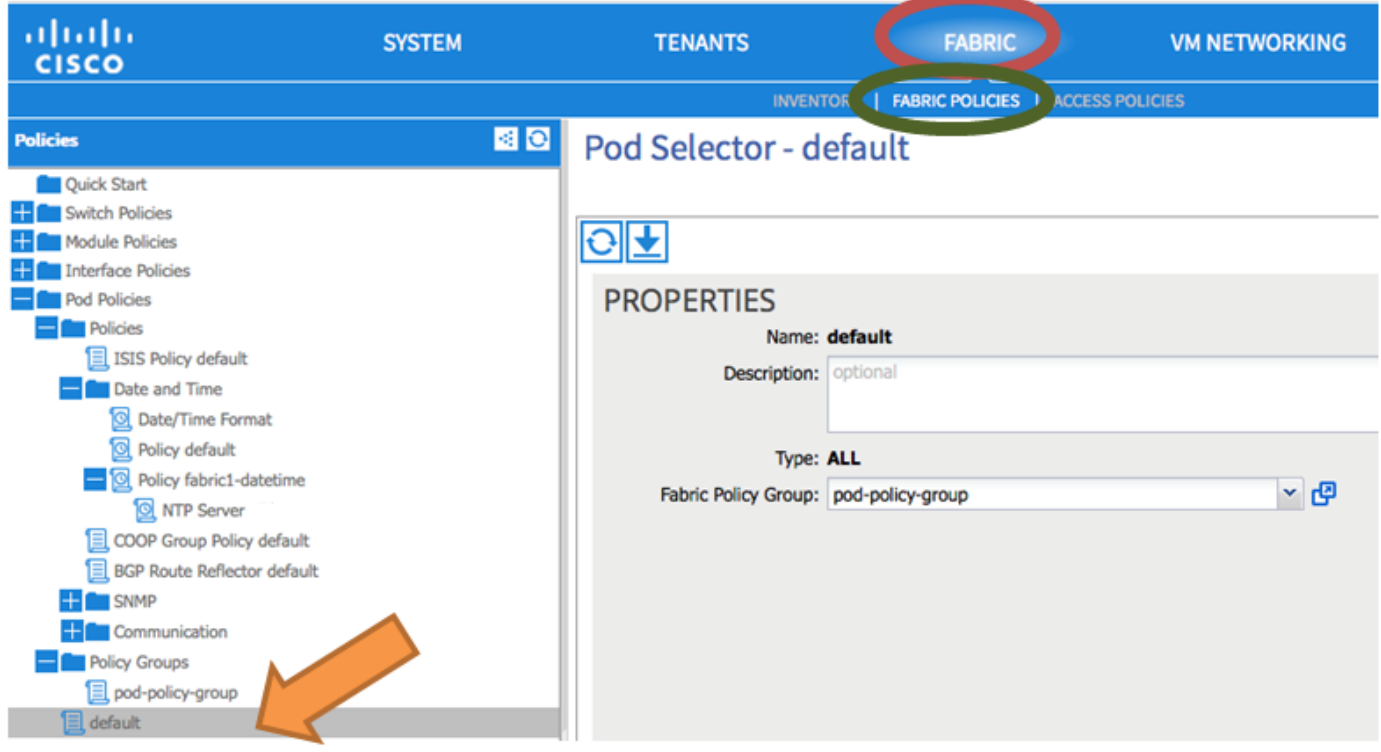

## 验证

使用本部分可确认配置能否正常运行。

从交换机:

#### <#root>

fabric1-leaf1# show ntp peers -------------------------------------------------- Peer IP Address Serv/Peer

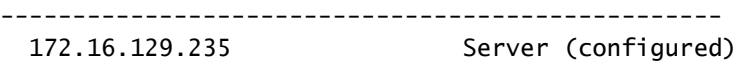

fabric1-leaf1# show ntp peer-status Total peers : 1 **\* - selected for sync** , + - peer mode(active), - - peer mode(passive), = - polled in client mode remote local st poll reach delay vrf ------------------------------------------------------------------------------- **\*172.16.129.235** 0.0.0.0 3 16 37 0.00134 management

fabric1-leaf1# show ntp statistics peer ipaddr

**172.16.129.235**

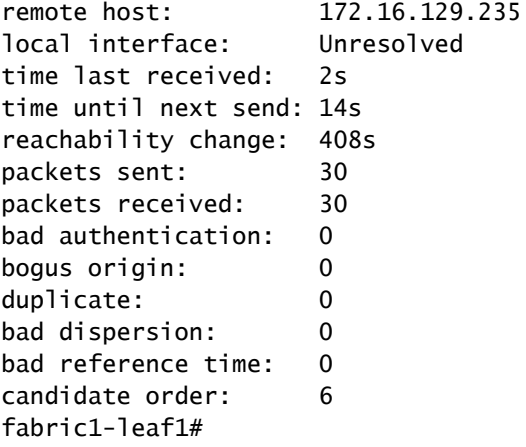

从APIC:

#### <#root>

```
admin@apic1:~> cat /etc/ntp.conf
OPTIONS="-u ntp:ntp -p /var/run/ntpd.pid"
```
# Permit time synchronization with our time source, but do not # permit the source to query or modify the service on this system. restrict default kod nomodify notrap nopeer noquery restrict -6 default kod nomodify notrap nopeer noquery

# Permit all access over the loopback interface. This could # be tightened as well, but to do so would effect some of # the administrative functions. #restrict default ignore restrict 127.0.0.1 #restrict -6 ::1

keysdir /etc/ntp/ keys /etc/ntp/keys

**server 172.16.129.235 prefer minpoll 4 maxpoll 6**

admin@apic1:~> ntpstat

#### **synchronised**

 to NTP server (172.16.129.235) at stratum 4 time correct to within 268 ms polling server every 16 s

## 故障排除

当前没有故障排除此配置的特定可用资料。

#### 关于此翻译

思科采用人工翻译与机器翻译相结合的方式将此文档翻译成不同语言,希望全球的用户都能通过各 自的语言得到支持性的内容。

请注意:即使是最好的机器翻译,其准确度也不及专业翻译人员的水平。

Cisco Systems, Inc. 对于翻译的准确性不承担任何责任,并建议您总是参考英文原始文档(已提供 链接)。